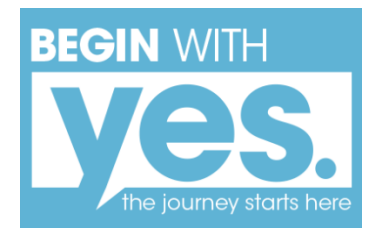

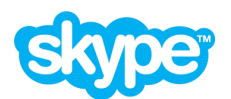

# **Skype Interview Information Sheet:**

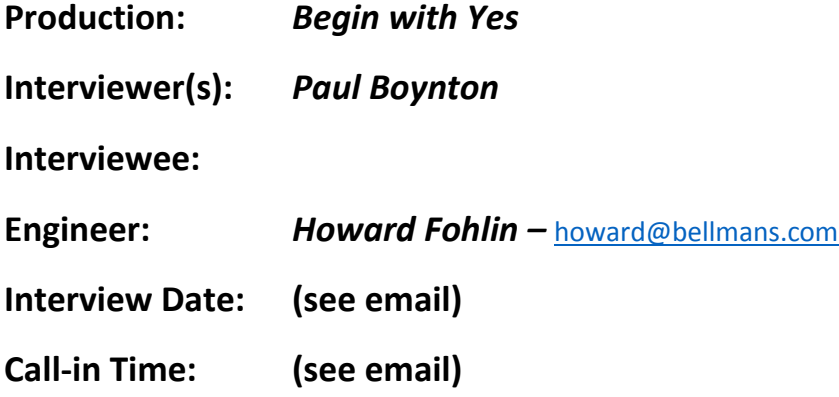

#### **48 hours Prior to Scheduled Interview:**

- *1.* Skype Connect: Download Skype if you don't have it loaded. If you have *Skype, please update it to the latest version.*
- 2. Show Materials from You If you have photos or videos you'd like to include please send at least 2 days in advance if possible.
	- a. Please send them to Engineer [howard@bellmans.com](mailto:howard@bellmans.com)
	- b. Photo files look best when their size is 1920 x 1080 and greater
	- c. All videos should be 1080p or greater
	- d. Larger files can be placed in Dropbox (Email Howard to make arrangements)

#### 3. Video Production Instructions:

- a. Clean the lens to your computer camera
- b. Find an evenly lit area, avoid bright lights or sunlit windows in the background
- c. Make sure you face is well lit from the front
- 4. Determine Location and Computer: To optimize the video and sound results use the instructions below for your type of computer.

## *For Mac Computers:*

#### **System Instructions/Skype:**

- Skype Input **Volume Settings**: go to *Skype > Preferences > Audio/Video tab*; make sure **"Automatically adjust microphone settings"** is selected
- System Input **Volume Settings**: go to **System Preferences > Sound >** Input tab; makes sure **Input Volume** is turned all the way up; also, make sure **"Use ambient noise reduction"** is selected.

## *For PC Computers:*

#### *System Instructions/Skype:*

- Skype Input **Volume Settings**: go to *Skype > Preferences > Audio/Video tab*; make sure **"Automatically adjust microphone settings"** is selected.
- System Input **Volume Settings**: go to *Skype > System Preferences > Sound > Input tab*; makes sure *input volume is turned all the way up*; also, make sure **"Use ambient noise reduction"** is selected

#### **Day of Interview:**

- 1. 15 Minutes Prior to Show Time:
	- a. Call the studio engineer on our Skype Handle: **gems of knowledge show**
	- b. Once connected, test the Internet Connection Lighting and Sound.
	- c. If you have earbuds with a microphone plug them in to test audio quality in advance. This eliminates feedback. If you don't have earbuds we will test your computers audio upon connection.
	- d. If you are having trouble connecting call or email Howard asap. (Contact info below)
	- e. When you connect, you'll see our live video monitor (*See Screen Shot*). On the top-right in the large *Red* area is the *live feed*, in the top-right in *Green* is the *set up for the next live shot.* The views in the small boxes are all the shot options the producer has to choose from.

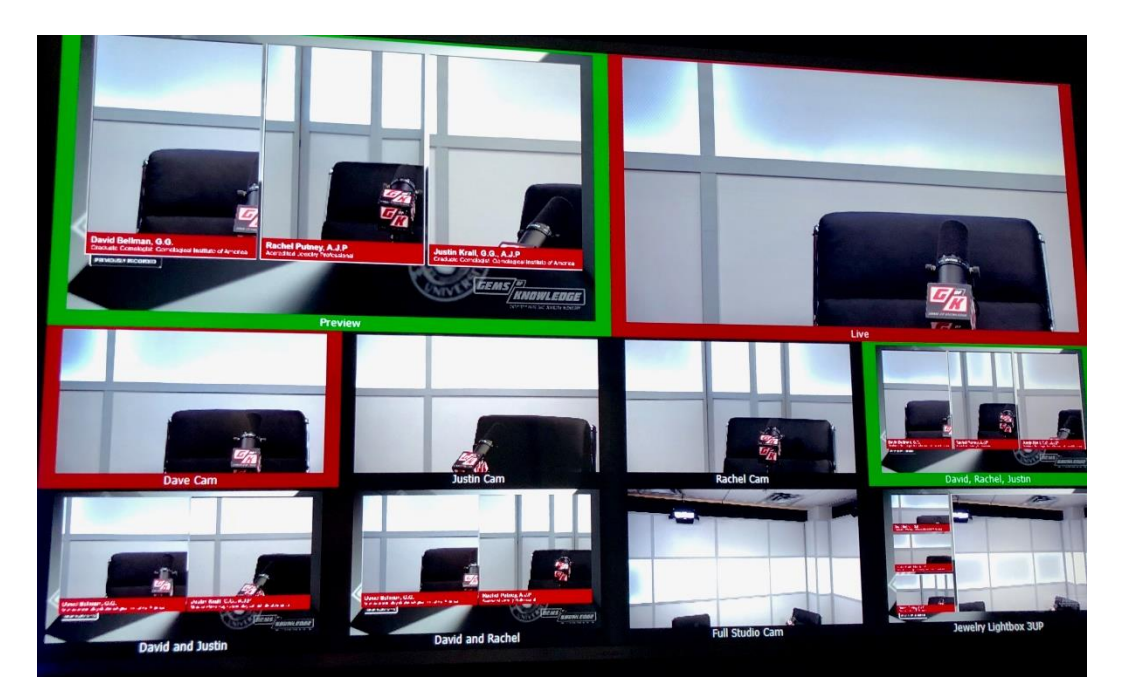

### **Contact info:**

- 1. Host: Paul Boynton; 603-759-6016; [ps27b1@comcast.net](mailto:ps27b1@comcast.net)
- 2. Engineer: Howard Fohlin; 603-391-7523; [howard@bellmans.com](mailto:howard@bellmans.com)
- 3. Back-Up Number: Landline; 603-625-4653 ask for Howard in the studio.
- 4. Questions about SKYPE: Contact Dave Bastien 603-505-2924.